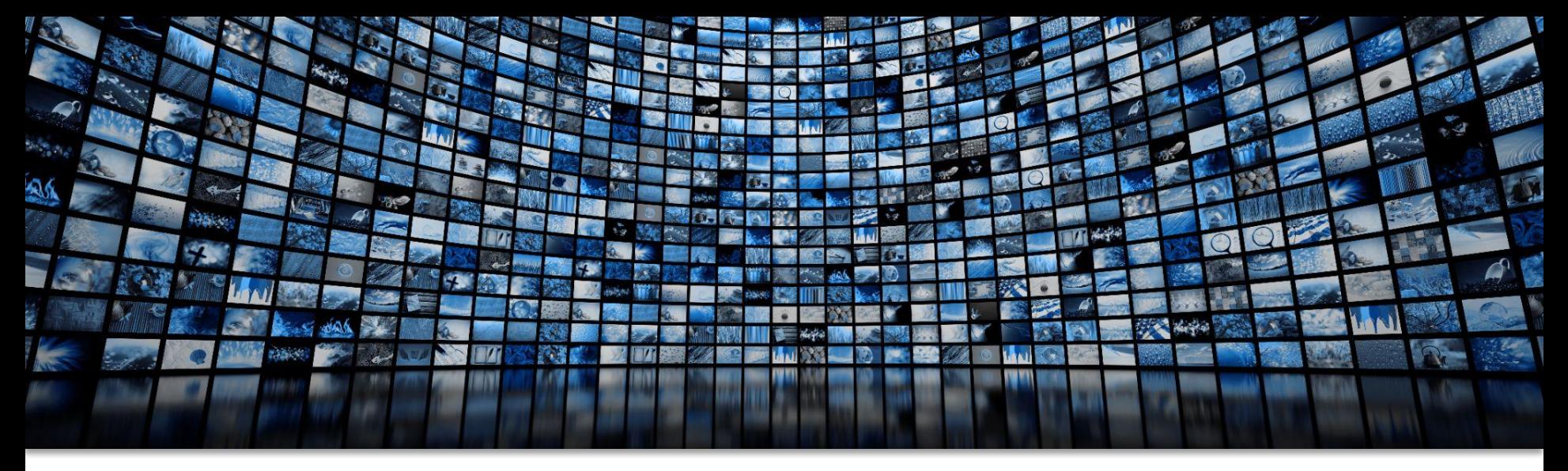

# **Elevate Your Instruction With Panopto Video**

Josie Strahle, Learning Design and Production Manager Jessica Wade, Instructional Technology Coordinator

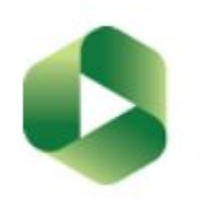

# **Slido Audience Participation**

#### Please visit **SLIDO.COM** and enter code **0059421**

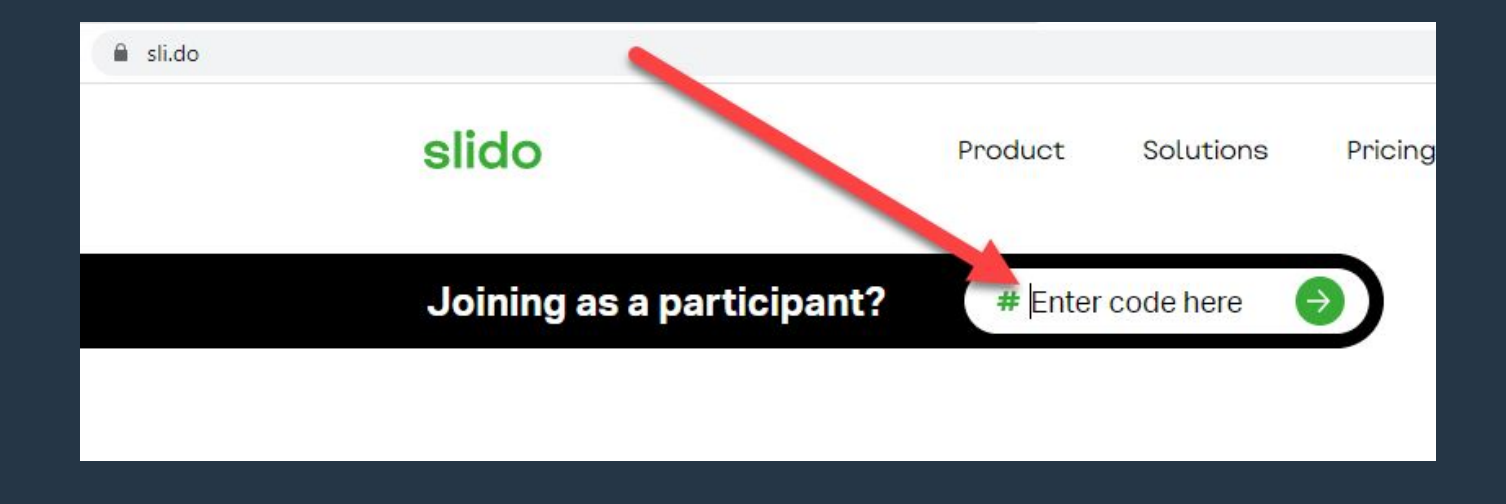

#### slido

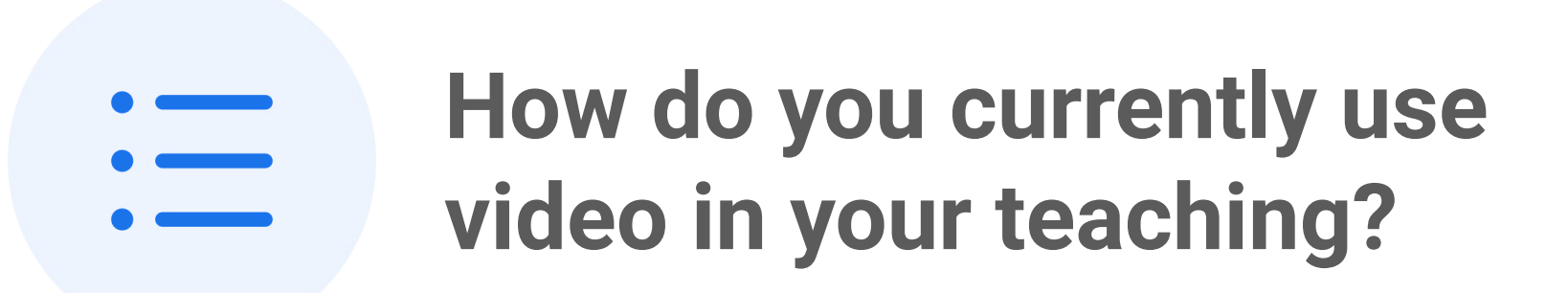

ⓘ Start presenting to display the poll results on this slide.

#### **Video Hosting**

Unlimited space Better viewing experience for students Auto-captioning, searchability

#### **Production**

Quick and easy recording Video editing Easily share in Blackboard

### Panopto Uses

Organize and manage videos using Panopto's folder structure

Privacy issues resolved

**Organization**

Student videos In-video quizzes Video discussions

#### **Students**

### **How to Activate Panopto**

#### Course Tools > Panopto > Panopto Content > Configure

–This will create a folder and account for you, automatically

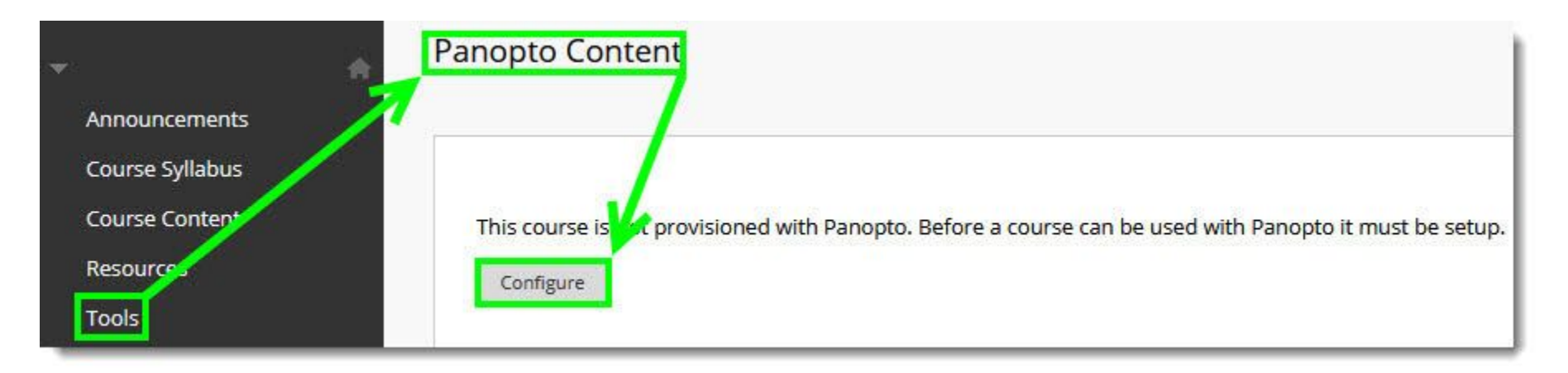

# **Let's Take A Closer Look!**

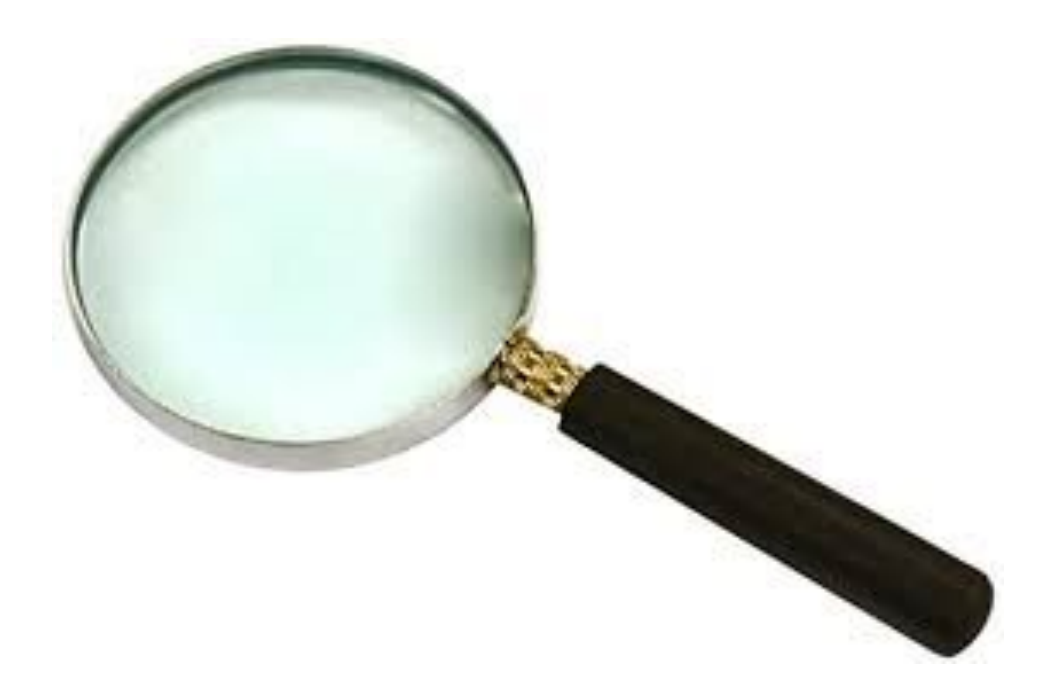

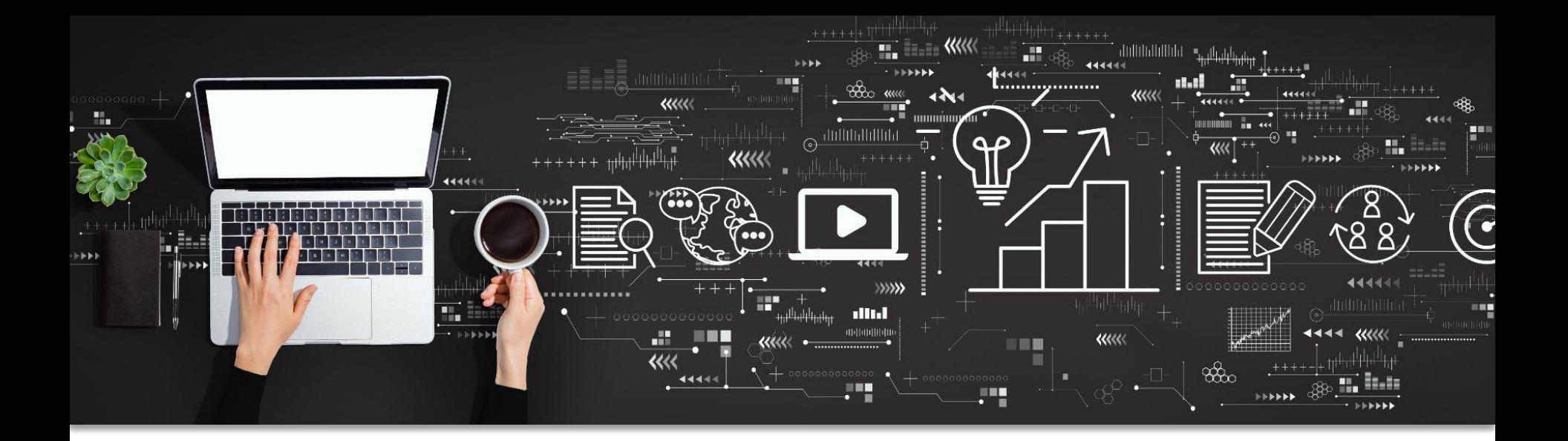

### PANOPTO APPLICATIONS

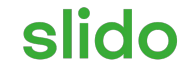

# **How can video improve the learning experience?**

ⓘ Start presenting to display the poll results on this slide.

# **Build Community and Improve Instructor Presence**

- Introduce yourself via video
- Host video discussion boards
- Intersperse video announcements with written announcements

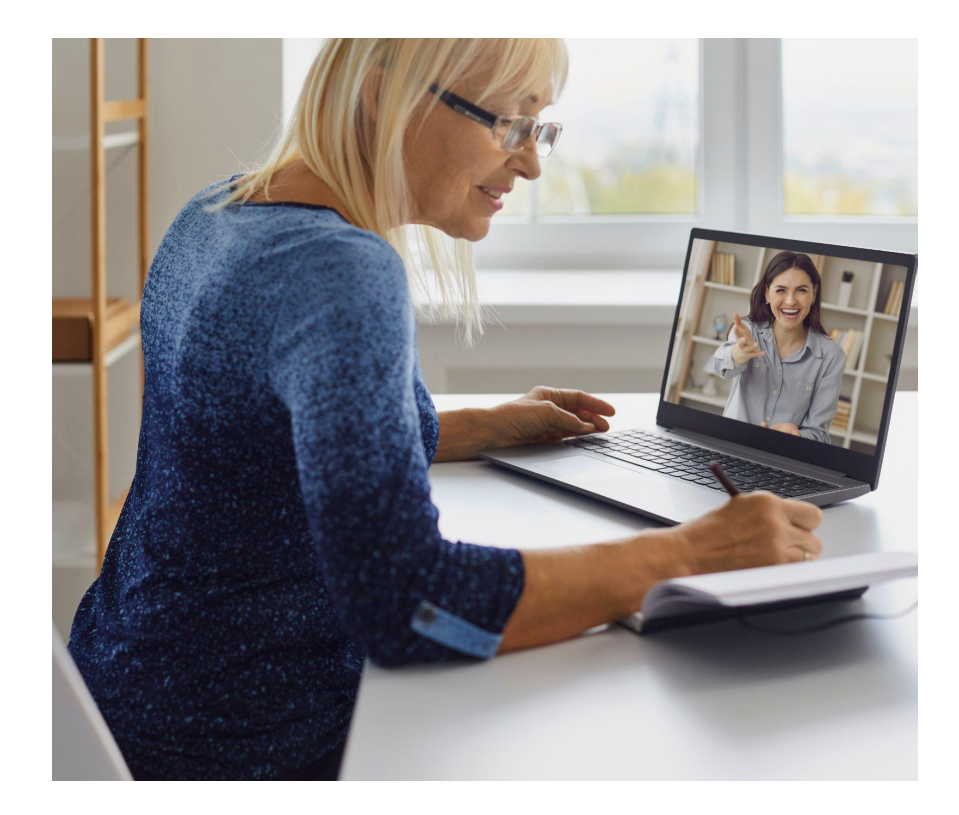

### **Improve Learning**

- Create short videos to address misconceptions or emphasize concepts
- Create screencast videos to clarify activities or instructions
- Use in-video quizzes as low stakes practice

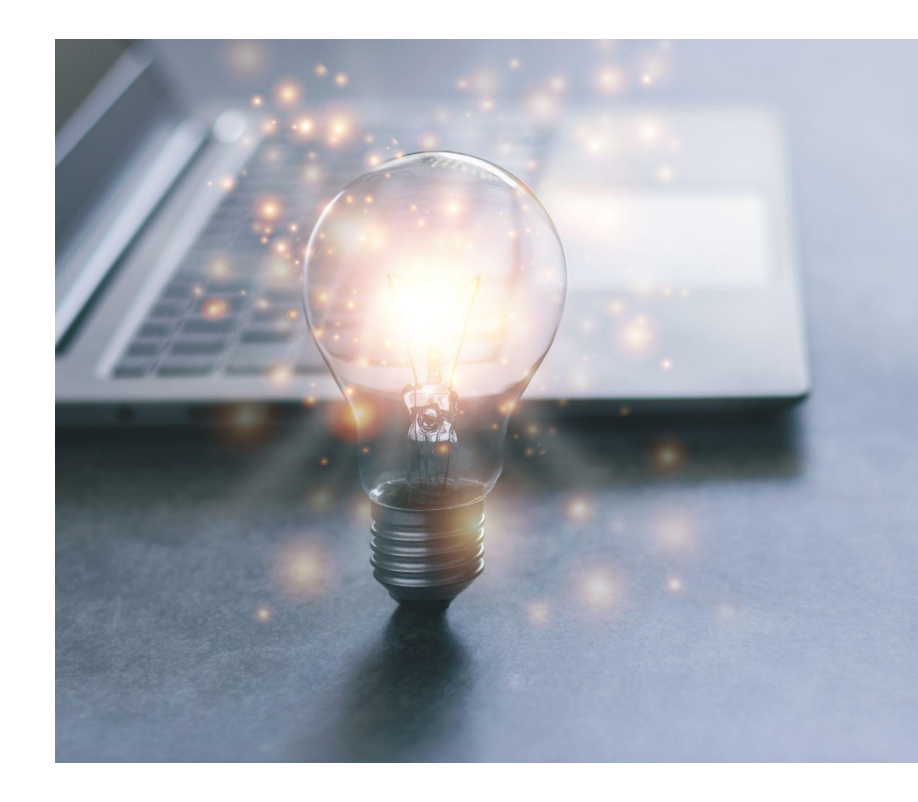

### **Student Engagement**

- **•** Improved viewing experience through Panopto
- Student video presentations
- Video discussions

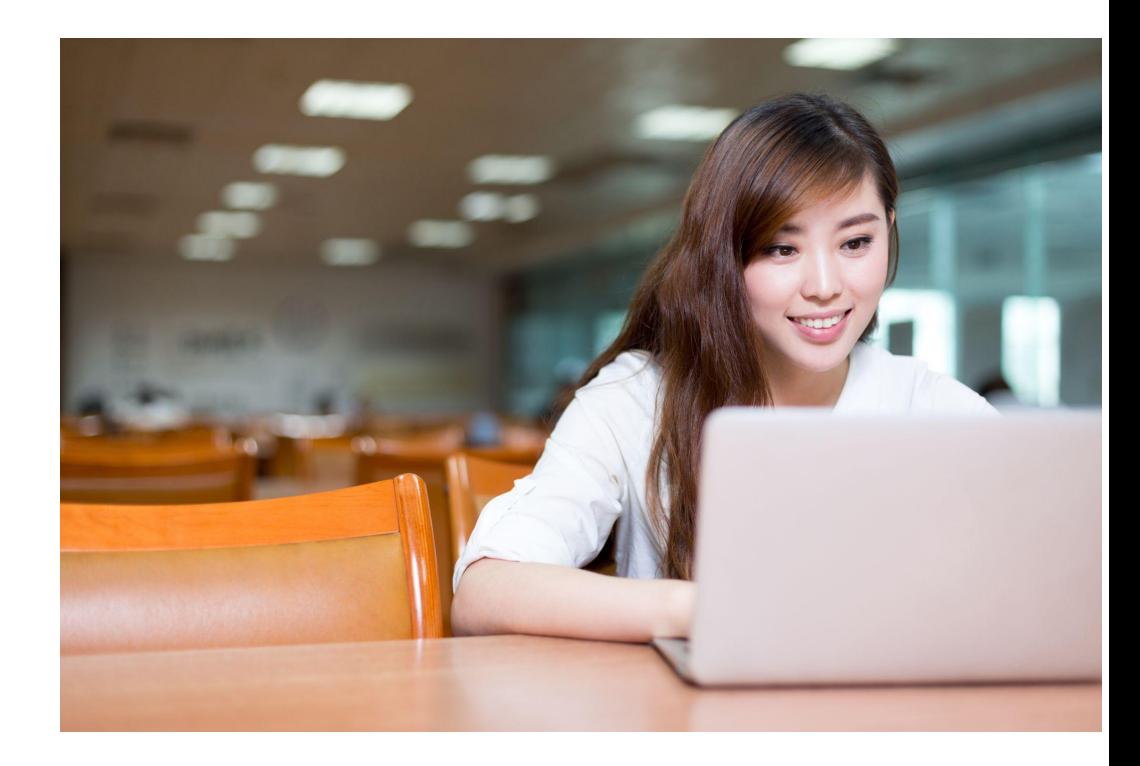

## **Other Panopto Features**

- Video data and analytics
- PMI-wide search capabilities
- Non-Blackboard applications
- Zoom/Panopto Integration

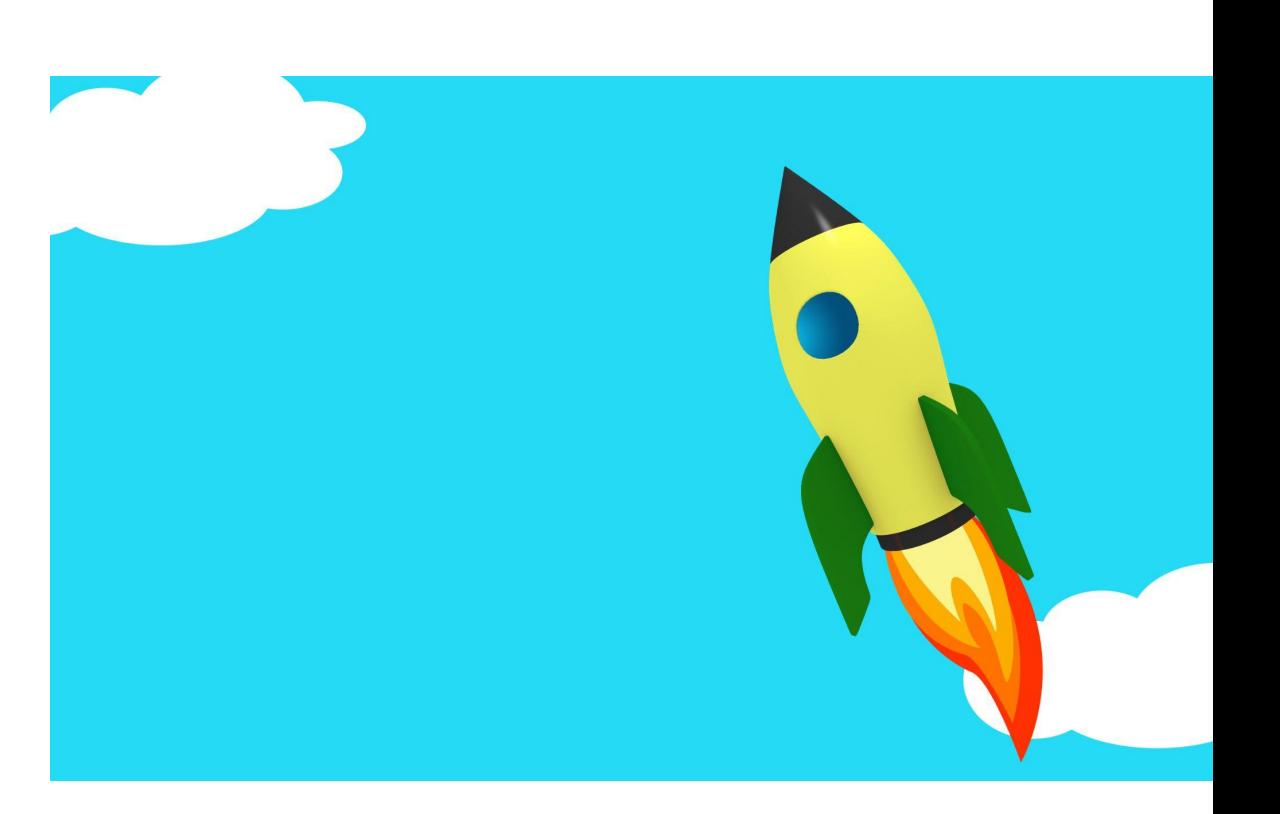

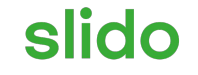

# **How can you see yourself using Panopto?**

ⓘ Start presenting to display the poll results on this slide.

### **Resources and Support**

- **Get Support** 
	- o General Questions: [panopto@pmi.edu](mailto:panopto@pmi.edu)
	- o Technical issues? [Help Desk](https://onlinesrc.pmi.edu/general-and-technical-support) or [support@panopto.com](mailto:support@panopto.com)
- **Learn More** 
	- Join training with Jessica Wade: [Training calendar](https://calendar.google.com/calendar/u/0?cid=Y19rcDJ0aDRpZ3Y1b3NxMXM5Y3V2N3M2MW1qa0Bncm91cC5jYWxlbmRhci5nb29nbGUuY29t)
	- Panopto Support site: **[Documentation site](https://support.panopto.com/s/) ([https://support.panopto.com/s/\)](https://support.panopto.com/s/)**

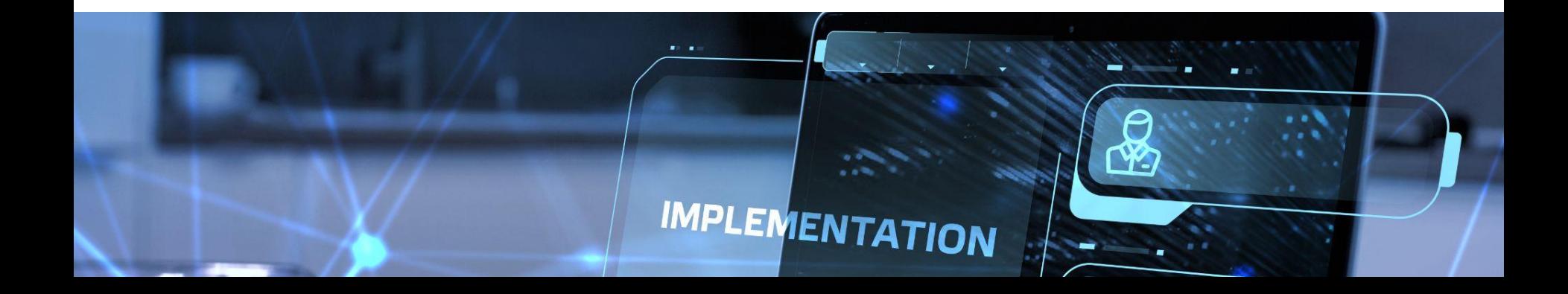

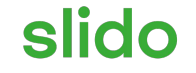

# **Audience Q&A Session**

ⓘ Start presenting to display the audience questions on this slide.